## **Dell UltraSharp Color Calibration Solution** 使用者指南

- Dell UltraSharp Color Calibration Solution
- Dell UltraSharp Color Calibration Solution 安裝說明
- Dell UltraSharp Color Calibration Solution 使用說明

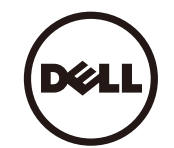

## **Dell UltraSharp Color Calibration Solution**

使用 X-Rite i1 色彩分析儀,這個程式讓您的 UP3017 擁有最好最準確的顏色品質。

**Dell UltraSharp Color Calibration Solution** 有以下三種主要功能:

1. 使用 X- Rite i1 色彩分析儀進行測量,使用特殊的監視器進行校準,顯示器將準確模擬下列五個色彩空間:

a. sRGB

- b. Adobe RGB
- c. REC 709
- d. DCI -P3
- e. 螢幕原始設定
- 2. 使用標準測試方式進行測試並計算您所選擇的標準 Gamma 值,白點,灰平衡。
- 3. 使用"表徵"測試系統測試,計算並寫入顯示器ICC 文檔,啟動 Windows 作業系統中的文檔。

**Dell UltraSharp Color Calibration Solution** 採用 X- Rite i1 色彩分析儀進行顏色校準的優勢包括以下幾個主要方面:

- 照片,設計作品,電影,網頁中的顏色將完全達到創建者想要的真實效果
- 穩定的,可預測的顏色 顏色看起來是現在和將來一樣的
- 保證 Dell UltraSharp 顯示器一致和準確的顏色
- 準確的設定檔,使用"顏色管理"應用程式和印表機驅動程式,以便列印的顏色是你看到的顏色,和準確的"軟打樣"

## **Dell UltraSharp Color Calibration Solution** 安裝說明

1. 將 USB電纜連線到電腦( 請參閱您的 UP3017 顯示器的"快速安裝指南"或"使用者指南" )。雖然 UP3017 在不連接 USB 線的情況下依然能夠很好的顯示, 但是只有在連接 USB 線後才能 使用 **Dell UltraSharp Color Calibration Solution** 完成顏色的模擬及校準 。

- 2. 將您的 UP3017 " 驅動程式和文檔 " CD 插入到您的電腦的 CD 驅動器或 DVD 驅動器。
- 3. 根據您的電腦上是否啟用或禁用自動運行 ,進行如下步驟操作:
	- 如果在您的電腦上啟用了 " 自動運行 " ,選擇您的首選語言,然後從功能表選擇 " 安裝 **Dell UltraSharp Color Calibration Solution**"。 一旦啟動安裝程式,按照螢幕上的說明步驟一步步的完成安裝。
	- 如果您的電腦上禁用自動運行,通過 CD / DVD 驅動器,找到 **CDBrowse.exe** 並運行它。

## **Dell UltraSharp Color Calibration Solution** 使用說明

使用 **Dell UltraSharp Color Calibration Solution** 軟體, 您將需要一個 X- Rite i1 色彩分析儀。

X-Rite i1 色彩分析儀可以在選定的國家從 Dell 購買。請聯繫在您的國家戴爾代表購買。X-Rite i1 色彩分析儀也可以從 X-Rite 的北美和 Pantone 的網上商店,也從 X-Rite 的全球分銷商網路購買。

要使用 **Dell UltraSharp Color Calibration Solution** 請遵循以下步驟:

1.將 X-Rite i1 色彩分析儀插入到任何可用的您的電腦主機或顯示器上的 USB 埠,(請參閱您的 UP3017 顯示器的"快速安裝指南"或"使用者指南")。

2.通過雙擊在桌面上的程式圖示或在 **Start** -> **All Programs** -> **Dell Displays,** 然後按照螢幕上的一步一步說明步驟,啟動 **Dell UltraSharp Color Calibration Solution** 應用。

**■ NOTE:** 一旦你開始配置, 在過程中確保你不採用前面板螢幕顯示( OSD)功能表改變任何的顏色設置。在校準過程中更改這些設置,可能會導致測量結果出現不一致,導致不準確的校準和設定檔。如 果運行 **Dell UltraSharp Color Calibration Solution** 後您更改這些設置,結果可能會不準確,您可能需要再次運行 **Dell UltraSharp Color Calibration Solution**。

**M** NOTE: 我們建議在您開始使用 Dell Ultrasharp 色彩校正之前,請結束正在執行的程式。

**<u>● NOTE: 校正開始之前,您可能需要變更使用 OSD 至 CAL1 或 CAL2 的監視器預設模式。(色彩設定 -> 預設模式 -> 色彩空間)</u>** 

**NOTE:** 在執行校正時,請僅將您想要校正的 UP3017連接個人電腦。若您已有多部螢幕或連接菊輪鍊的螢幕設定, 請中斷連接其他 UP3017。